## **MAKING A PEPAKURA PRINTOUT**

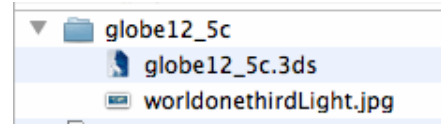

**1) Start with a 3ds file in this format**

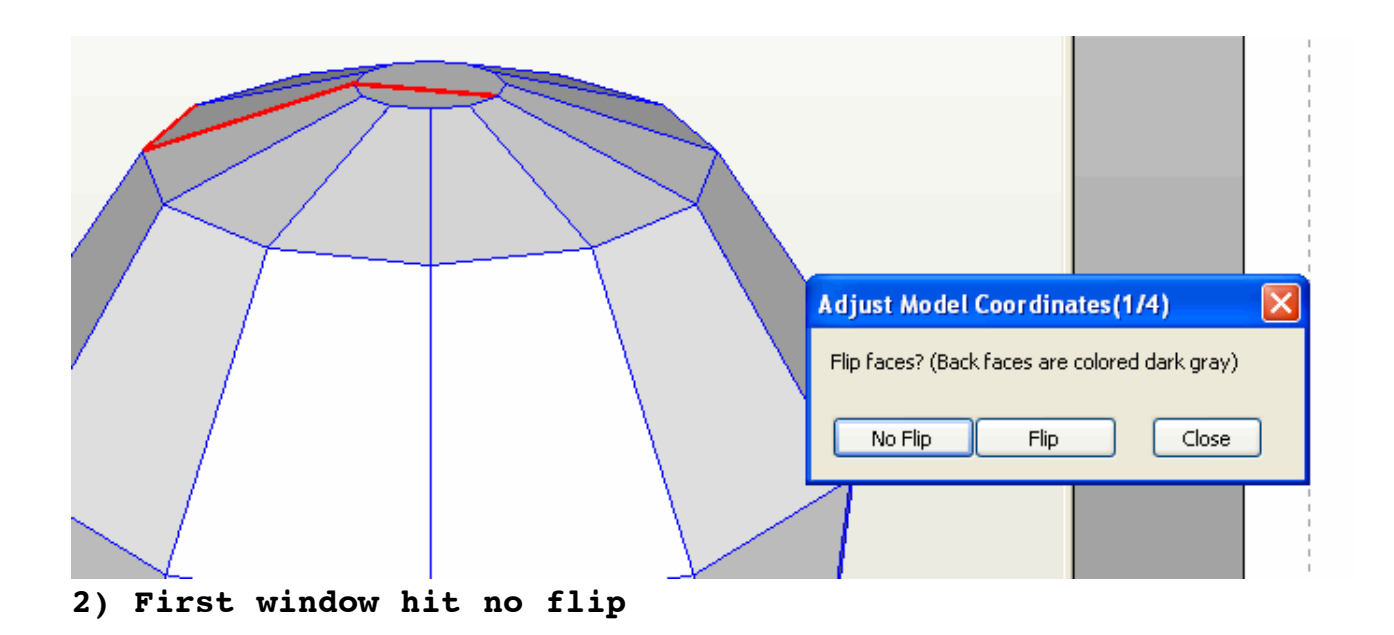

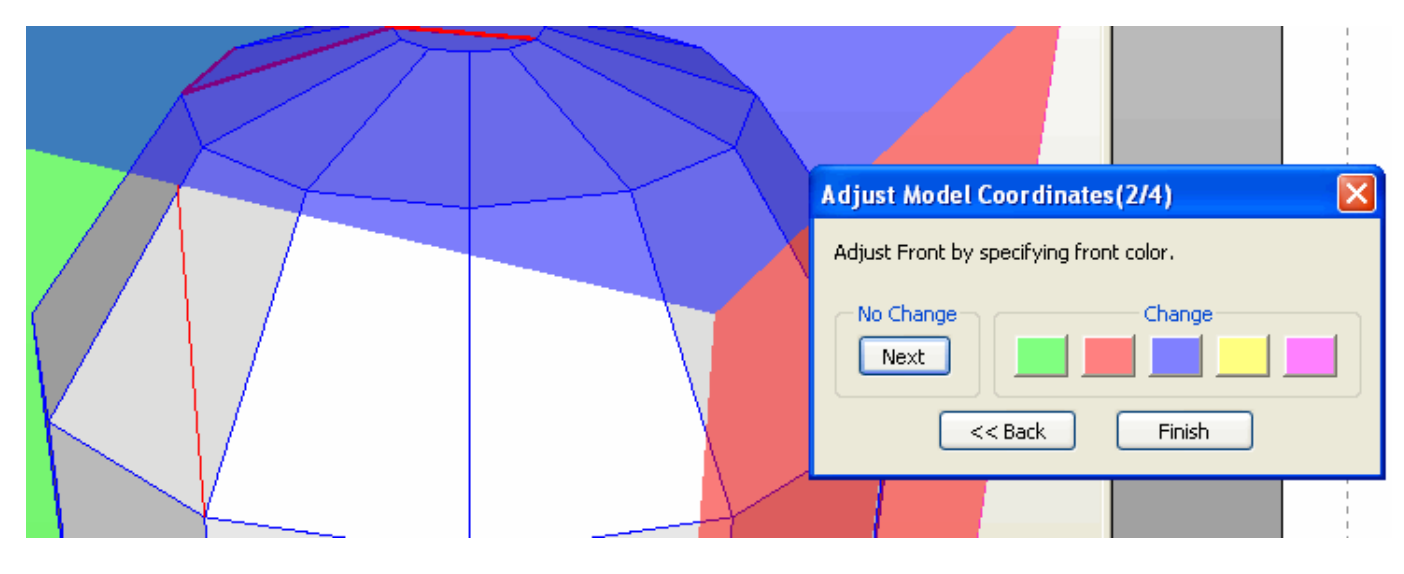

**3) Second window hit Finish**

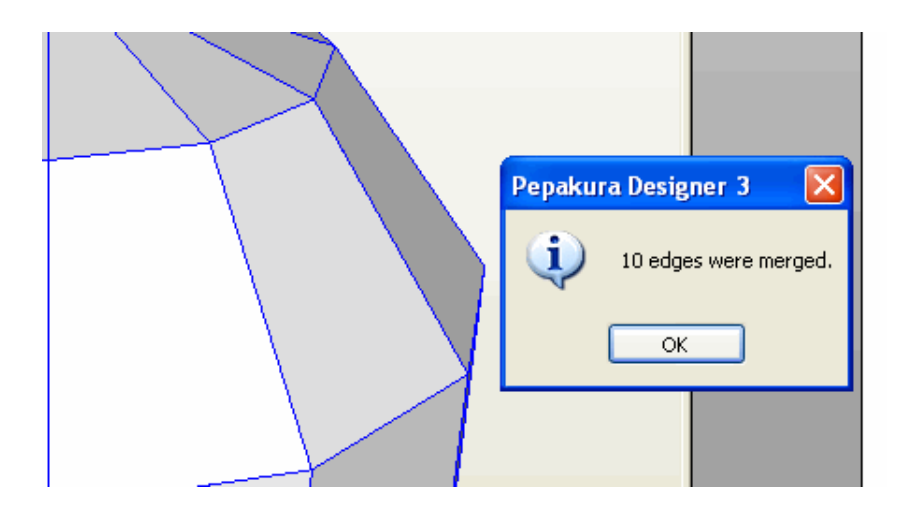

**4) Third window hit OK**

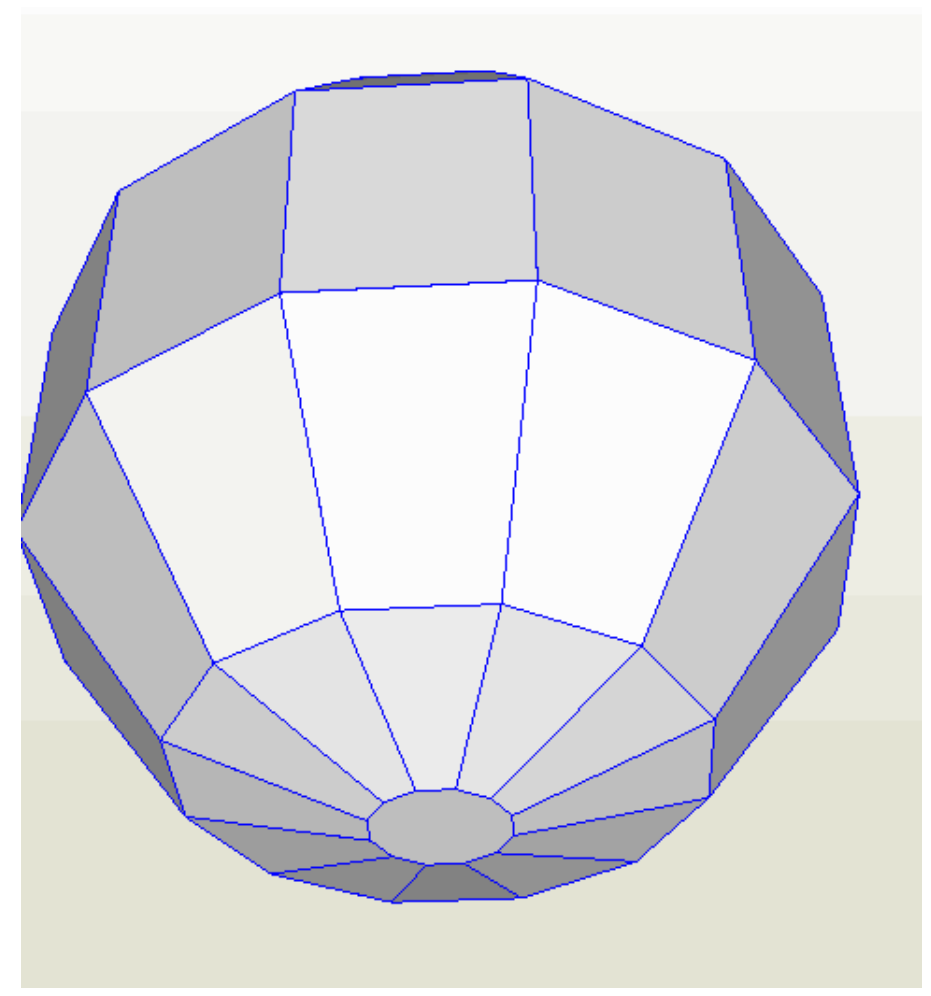

**5) Use left mouse to rotate**

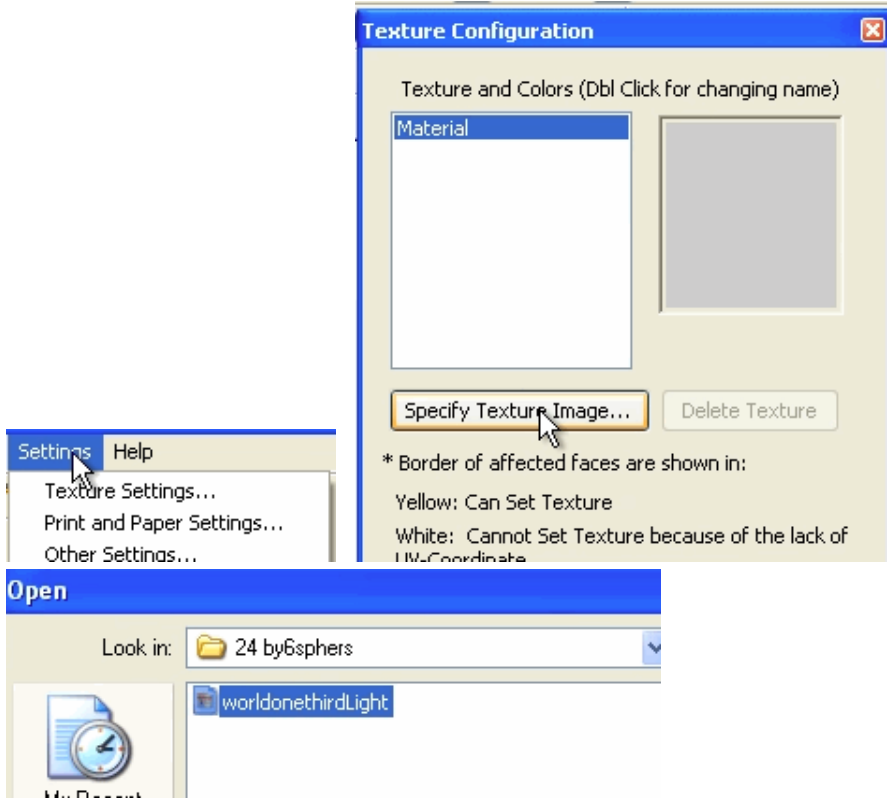

## **6) Load the texture (may have to resise)**

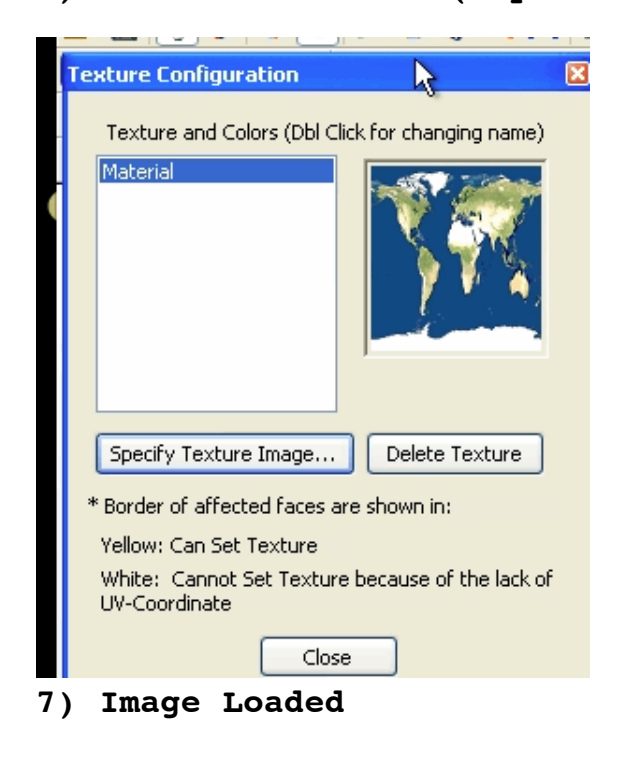

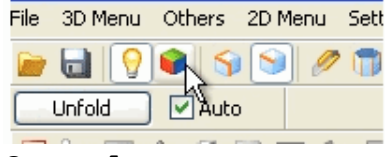

**8)Apply Texture**

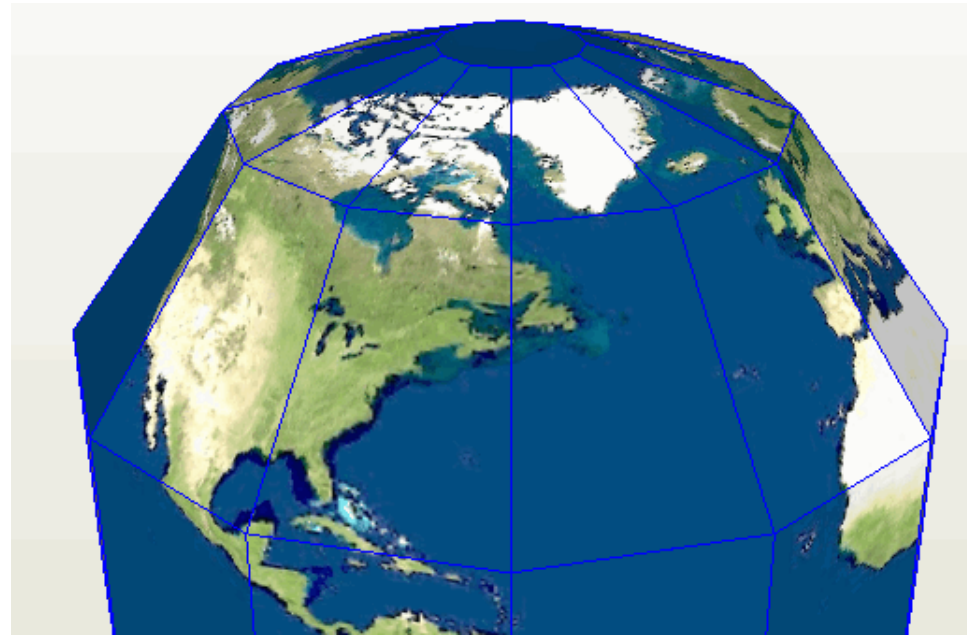

**10)Texture Loaded**

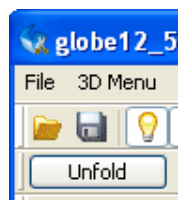

## **11)Hit Fold then Unfold to start the cut process**

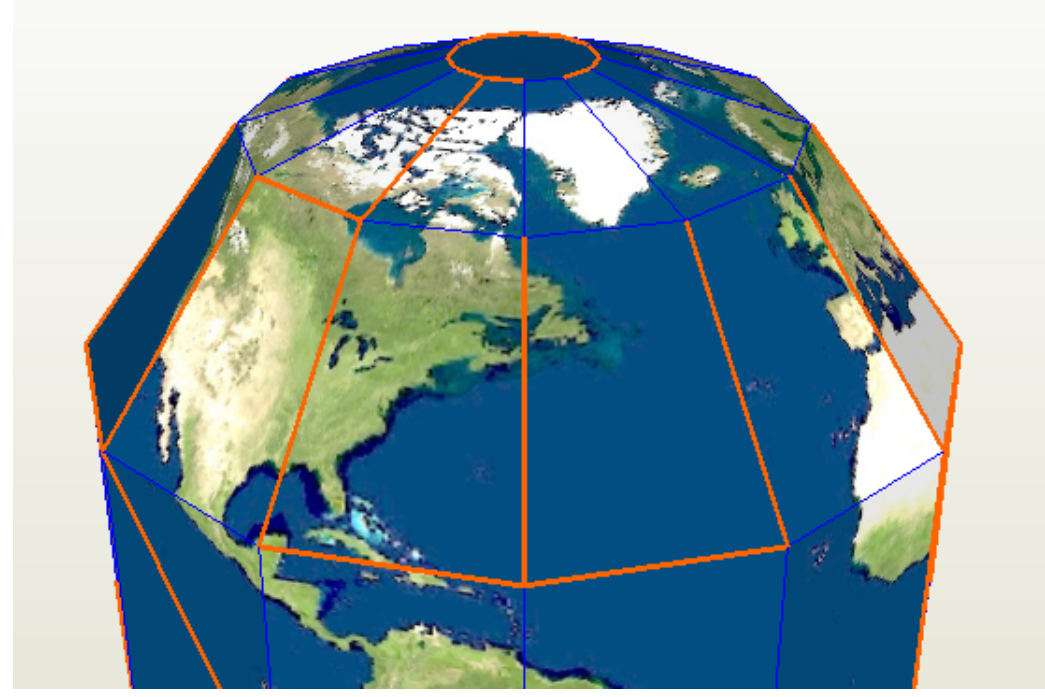

**12)Shows where the first cuts are made**

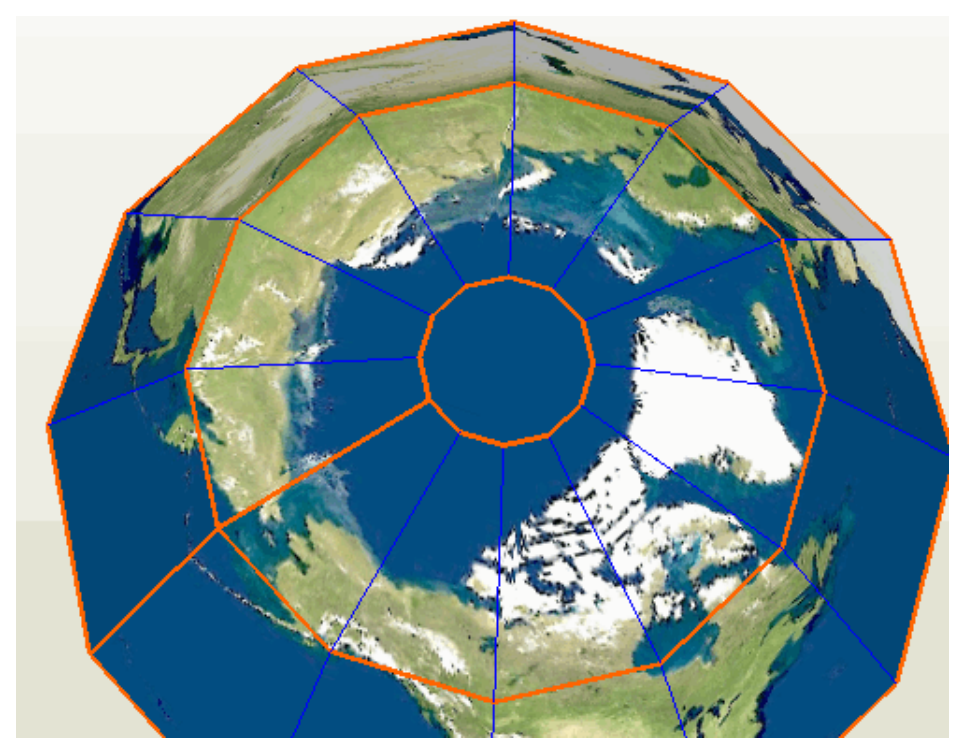

**13)Apply the desired cuts and Unfold**

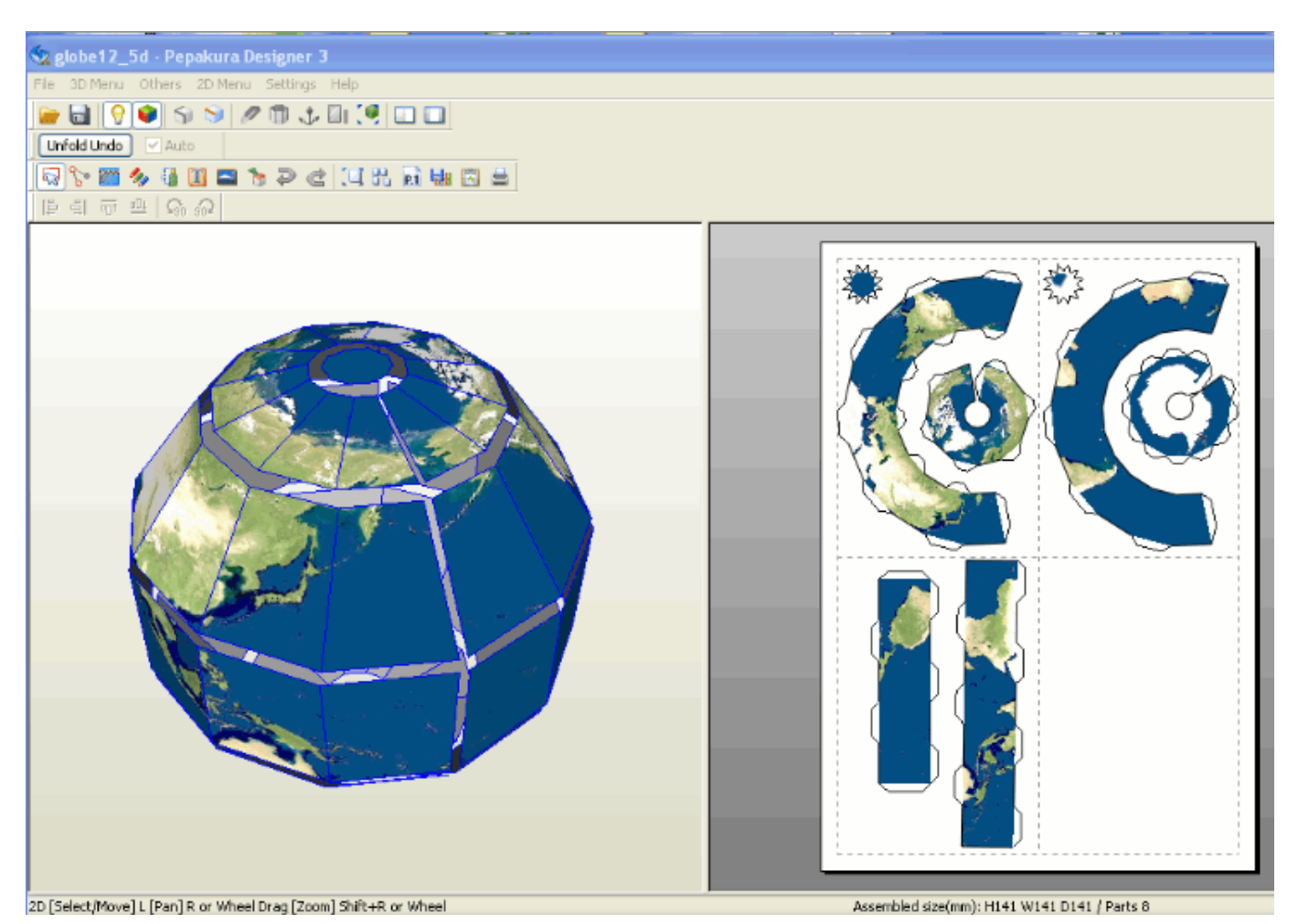

**4)Can adjust as so control L = increase size by 10%**

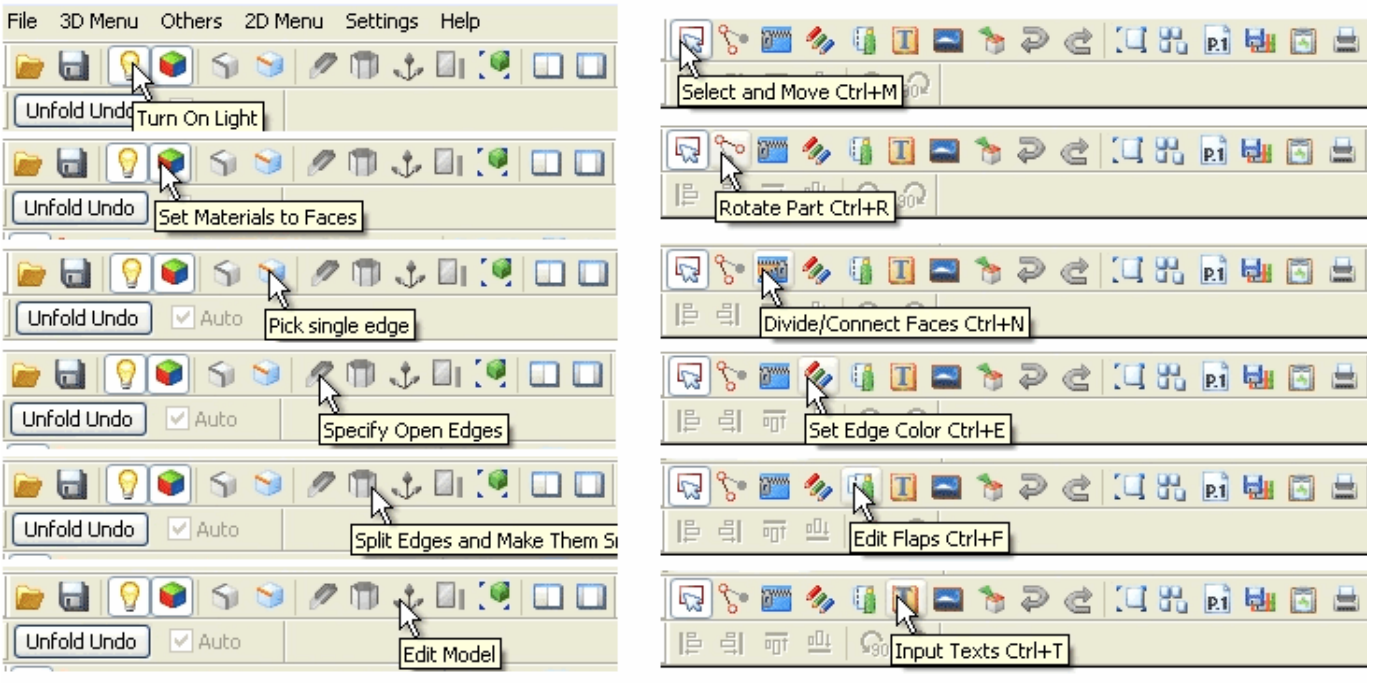

## **15)The Menu locations to make adjustments are shown above**

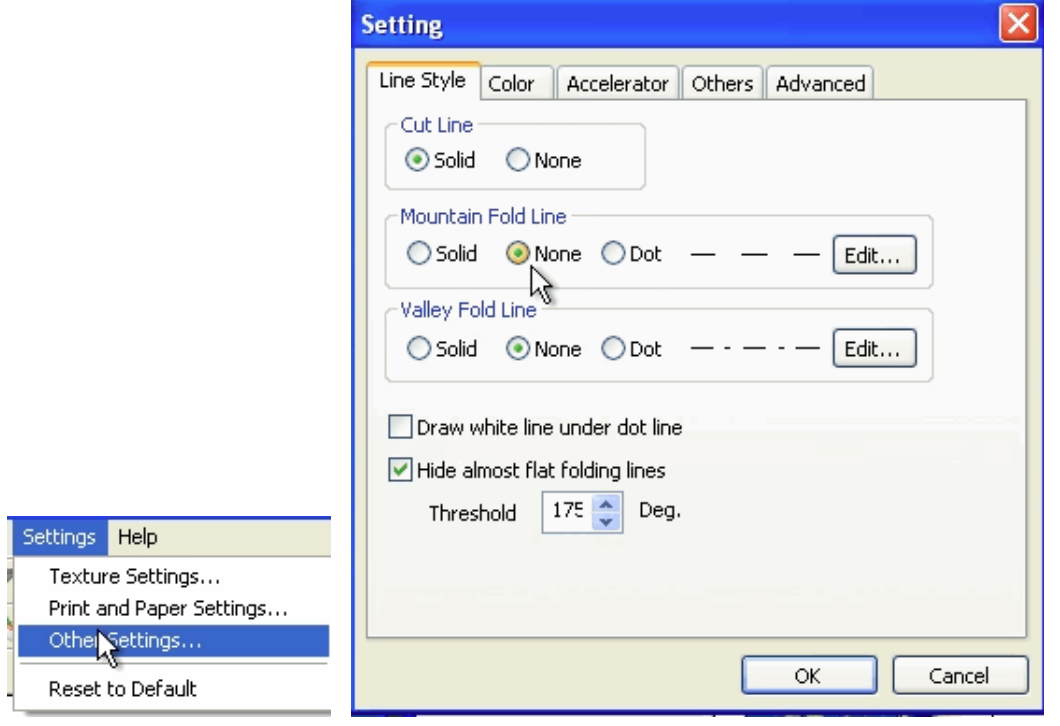

**16)Other settings can remove fold lines is so desired**

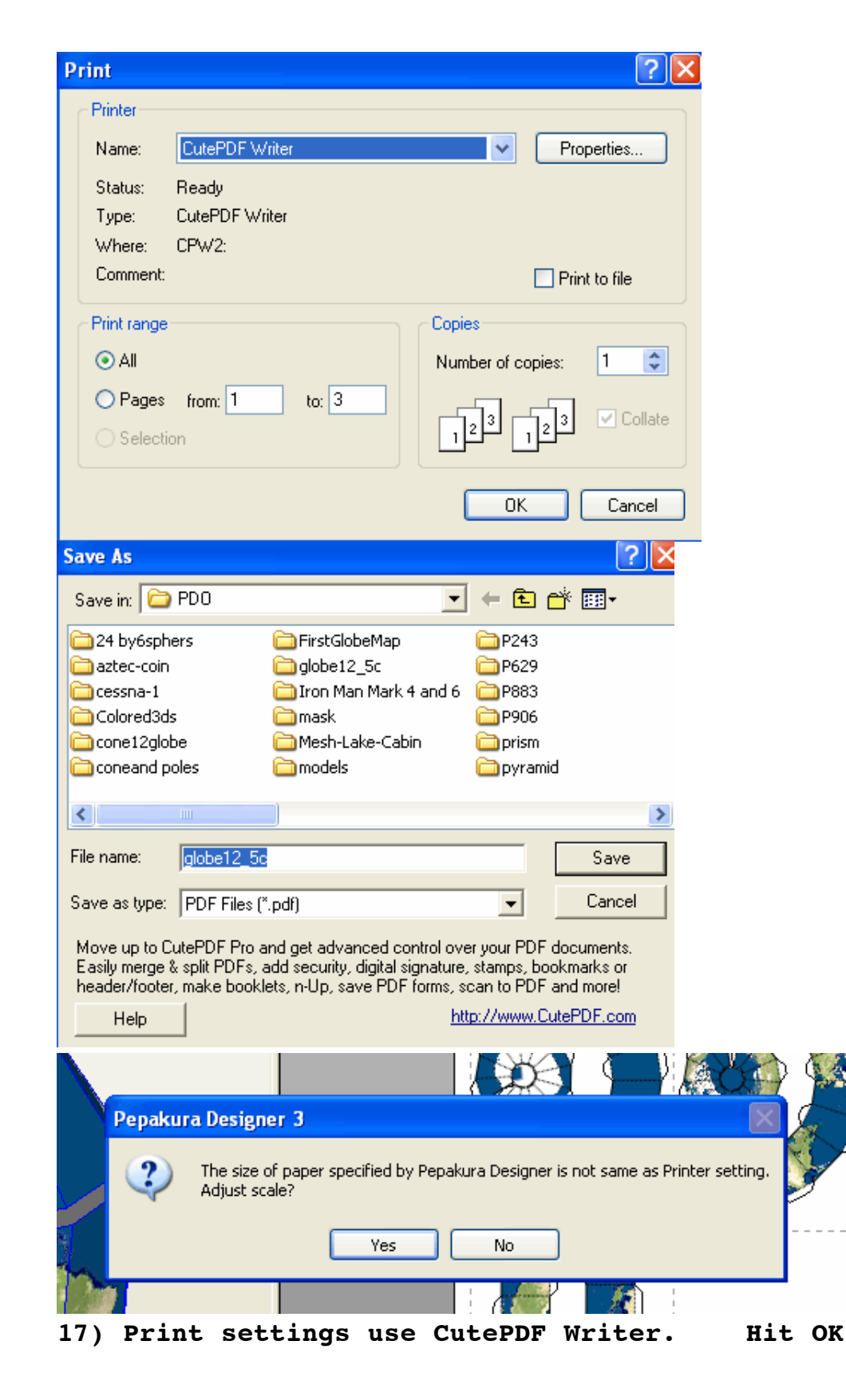

**12-16-12-10-43-58 dsauersanjose@aol.com Don Sauer**